# **ネットワークとインターネット インターネットの仕組み2**

23j1-219

#### 教科書P90-93

**この時間の目標**

•ネットワークとインターネット/インターネットの仕組み

- S ネットワークやインターネットの仕組みについてよく理 解でき、活用方法を考えることができた
- •A ネットワークやインターネットの仕組みについてよく理 解できた
- •B ネットワークやインターネットの仕組みについて理解で きた
- C ネットワークやインターネットの仕組みについて理解で きなかった

2

# **実習 IPアドレスを調べる**

### **TCPとIP**

- TCP:Transmission Control Protocol • 通信の制御、エラー検出・訂正をおこなう
	- パケットの欠損があればそのパケットを再送する
- IP:Internet Protocol
	- IPアドレスの割り当て、経路の選択
- IPアドレス:ネットワーク上のコンピュータを特定
	- 相手のIPアドレスがわからないと通信できない • 32ビットを8ビットずつ十進法で表示

### **PowerShellでIPを調べる**

- 1. [田]キーを押す
- 2. powers とタイプして[Enter]キー
	- 1. PowerShellが起動する
- 3. ipconfig とタイプして[Enter]キー
	- 1. 自分のIPアドレス・ルータのIPアドレスがわかる
		- 1. 自分のIPアドレス:IPv4アドレス
		- 2. ルータのIPアドレス:デフォルトゲートウェイ
- 4. Surfaceでもやってみよう

# **PC室IPアドレス**

• IPv4 アドレス • 192.168.123.??? • LAN内の識別番号 •サブネット マスク • 255.255.255.0 • LANの範囲を定める •デフォルト ゲートウェイ • 192.168.123.254

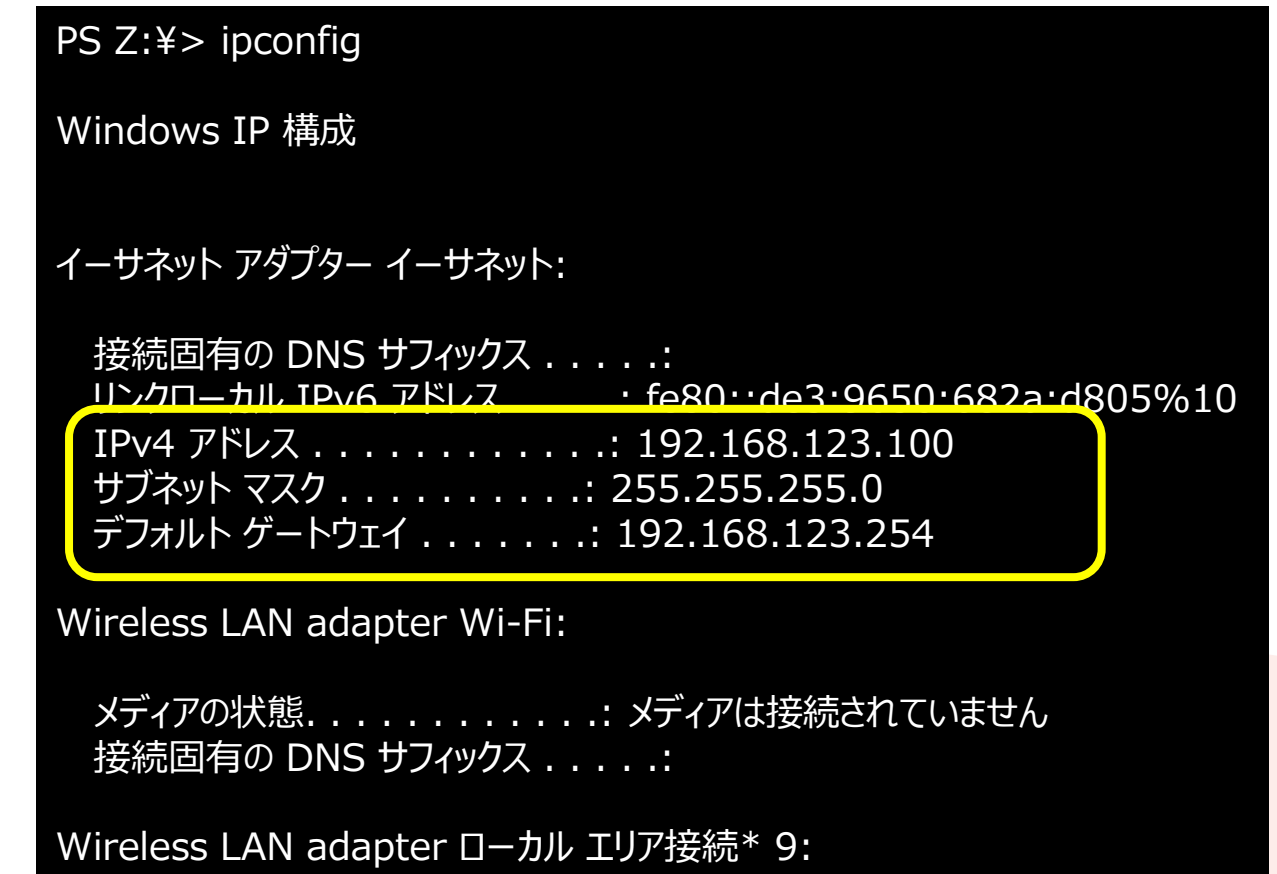

メディアの状態. . . . . . . . . . . .: メディアは接続されていません 接続固有の DNS サフィックス . . . . .:

Wireless LAN adapter ローカル エリア接続\* 10:

メディアの状態. . . . . . . . . . . .: メディアは接続されていません 接続固有の DNS サフィックス . . . . .: PS Z:¥>

# **SurfaceIPアドレス**

• IPv4 アドレス • 10.10.10.??? • LAN内の識別番号 •サブネット マスク • 255.255.255.0 • LANの範囲を定める •デフォルト ゲートウェイ • 10.10.10.254

PS C:¥Users¥surface> ipconfig

Windows IP 構成

Wireless LAN adapter ローカル エリア接続\* 1:

メディアの状態. . . . . . . . . . . .: メディアは接続されていません 接続固有の DNS サフィックス . . . . .:

Wireless LAN adapter ローカル エリア接続\* 2:

メディアの状態. . . . . . . . . . . .: メディアは接続されていません 接続固有の DNS サフィックス . . . . .:

Wireless LAN adapter Wi-Fi:

接続固有の DNS サフィックス . . . . .: lan リンクローカル IPv6 アドレス. . . . .: fe80::aea8:6048:a354:8b0%10 IPv4 アドレス . . . . . . . . . . . .: 10.10.10.128 サブネット マスク . . . . . . . . . .: 255.255.255.0 デフォルト ゲートウェイ . . . . . . .: 10.10.10.254

イーサネット アダプター Bluetooth ネットワーク接続:

メディアの状態. . . . . . . . . . . .: メディアは接続されていません 接続固有の DNS サフィックス . . . . .: PS C:¥Users¥surface>

#### **他のIPアドレスを調べる**

- •以下の命令を入力し[Enter]キー
	- ping yahoo.co.jp
	- ping google.co.jp

#### •ブラウザのアドレス欄にIPアドレスを入力してみよう

# **IPアドレスの形式**

- 
- Yahoo : 182.22.25.124
- Google : 142.250.207.3
- PC室 : 192.168.1.153
- Surface : 10.10.10.128
	- 32ビットの二進法を8ビットごとに十進法で表示
	- 0~255までの数しか使われない

#### **グローバルIPアドレスとプライベートIPアドレス**

- •プライベートIPアドレス
	- 規模によって種類がある
	- クラスA
		- $\cdot$  10.0.0.0 $\sim$ 10.255.255.255 (10.0.0.0/8)
	- クラスB
		- $\cdot$  172.16.0.0 $\sim$ 172.31.255.255 (172.16.0.0/12)
	- クラスC
		- $\cdot$  192.168.0.0 $\sim$ 192.168.255.255(192.168.0.0/16)

#### **グローバルIPアドレスとプライベートIPアドレス**

•LAN内はプライベートIPアドレス

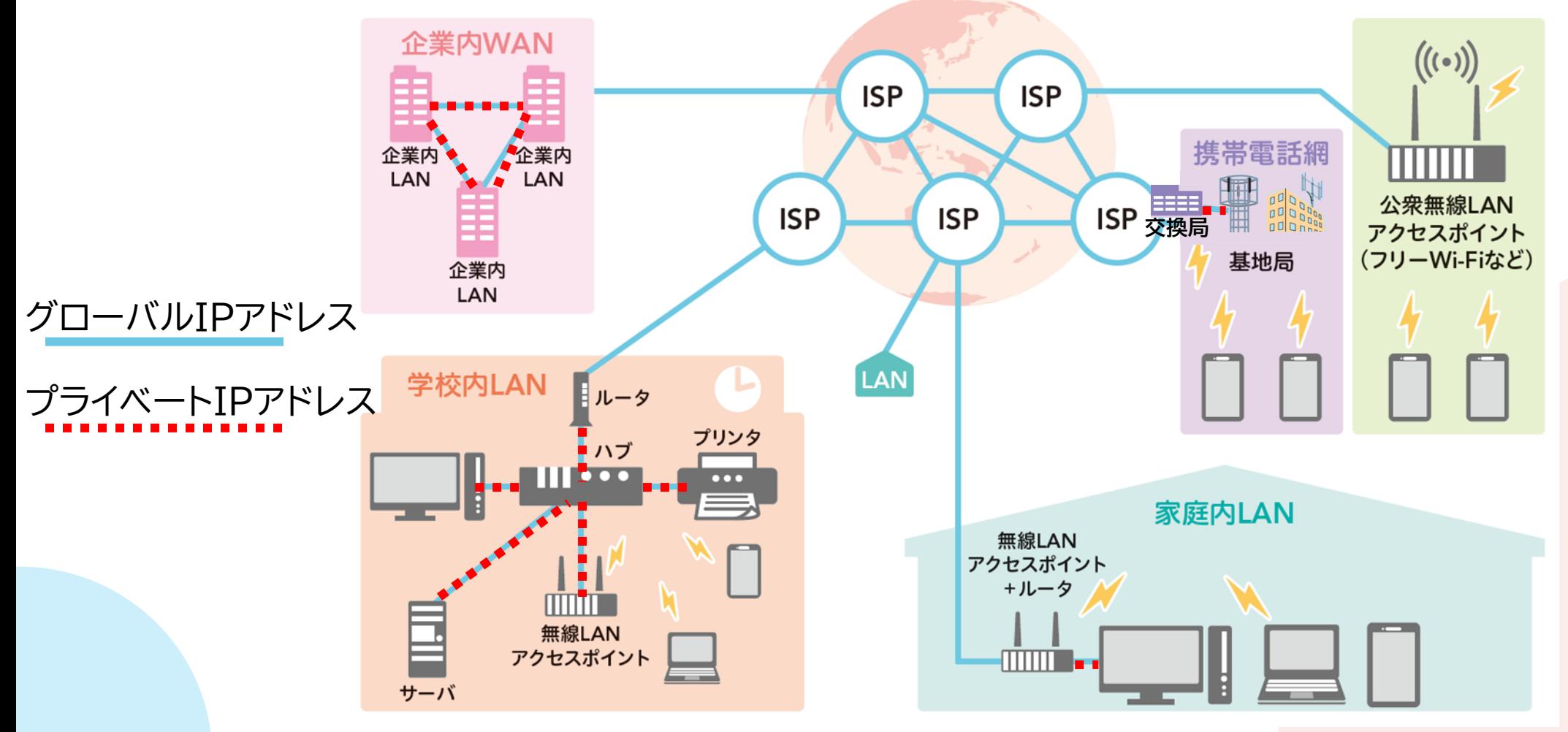

### **IPアドレスからわかること**

- 端末の識別番号
- LANの範囲
	-
- •デフォルト ゲートウェイ :192.168.123.254 • ルータのIPアドレス
- IPv4 アドレス :192.168.123.100
- •サブネット マスク :255.255.255.0
	-

## **サブネットマスク**

- •例:255.255.255.0
- •2進法で書くと
	- 11111111 1111111 111111111 00000000 • 先頭から24ビット共通なら同一ネットワーク
	-
	- /24と書くこともある

#### **他のIPアドレスを調べる**

#### • ping:ネットワーク機器の反応を調べる

- 稼働状態かどうかわかる
- IPアドレスがわかる

• 反応速度がわかる

(base) PS  $U:\n Y \n$  ping vahoo.co. jp

yahoo.co.jp [183.79.219.252]に ping を送信しています 32 バイトのデータ: 183.79.219.252 からの応答: バイト数 =32 時間 =15ms TTL=48 183.79.219.252 からの応答: バイト数 =32 時間 =15ms TTL=48 183.79.219.252 からの応答: バイト数 =32 時間 =15ms TTL=48 183.79.219.252 からの応答: バイト数 =32 時間 =16ms TTL=48

183.79.219.252 の ping 統計:

パケット数: 送信 = 4、受信 = 4、損失 = 0 (0% の損失)、 ラウンド トリップの概算時間 (ミリ秒):

最小 = 15ms、最大 = 16ms、平均 = 15ms

(base) PS  $U:\n Y$ 

#### **経路のIPアドレスを調べる**

- •他のIPアドレスを調べる
	- tracert google.co.jp
	- tracert yahoo.co.jp

### **経路のIPアドレスを調べる**

#### • tracert:経路を調べる

- 経路のルータがわかる
- ルータの反応速度がわかる
- ルータのIPアドレスがわかる

(base) PS U:¥> tracert google.co.jp

トレースを完了しました。

google.co.jp [142.251.42.195] へのルートをトレースして 経由するホップ数は最大 30 です:

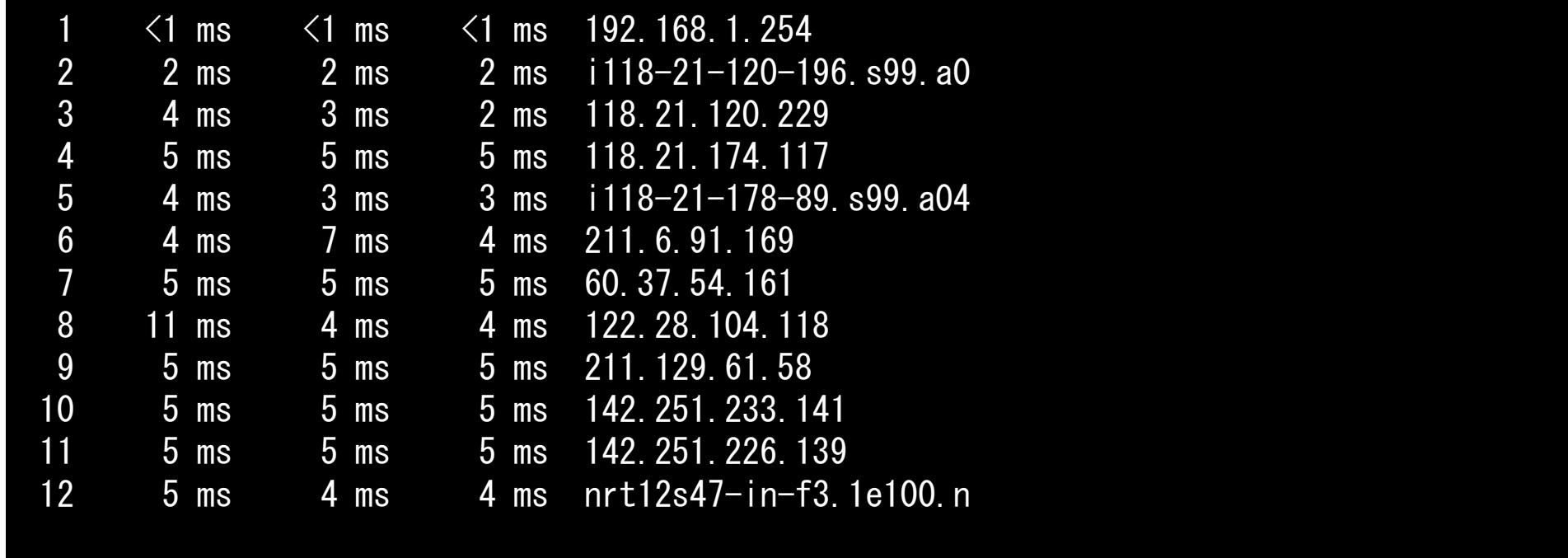

# **実習** 家庭内ネットワークの設計

## **LANとWAN**

#### •スマートフォンは携帯会社がプロバイダ

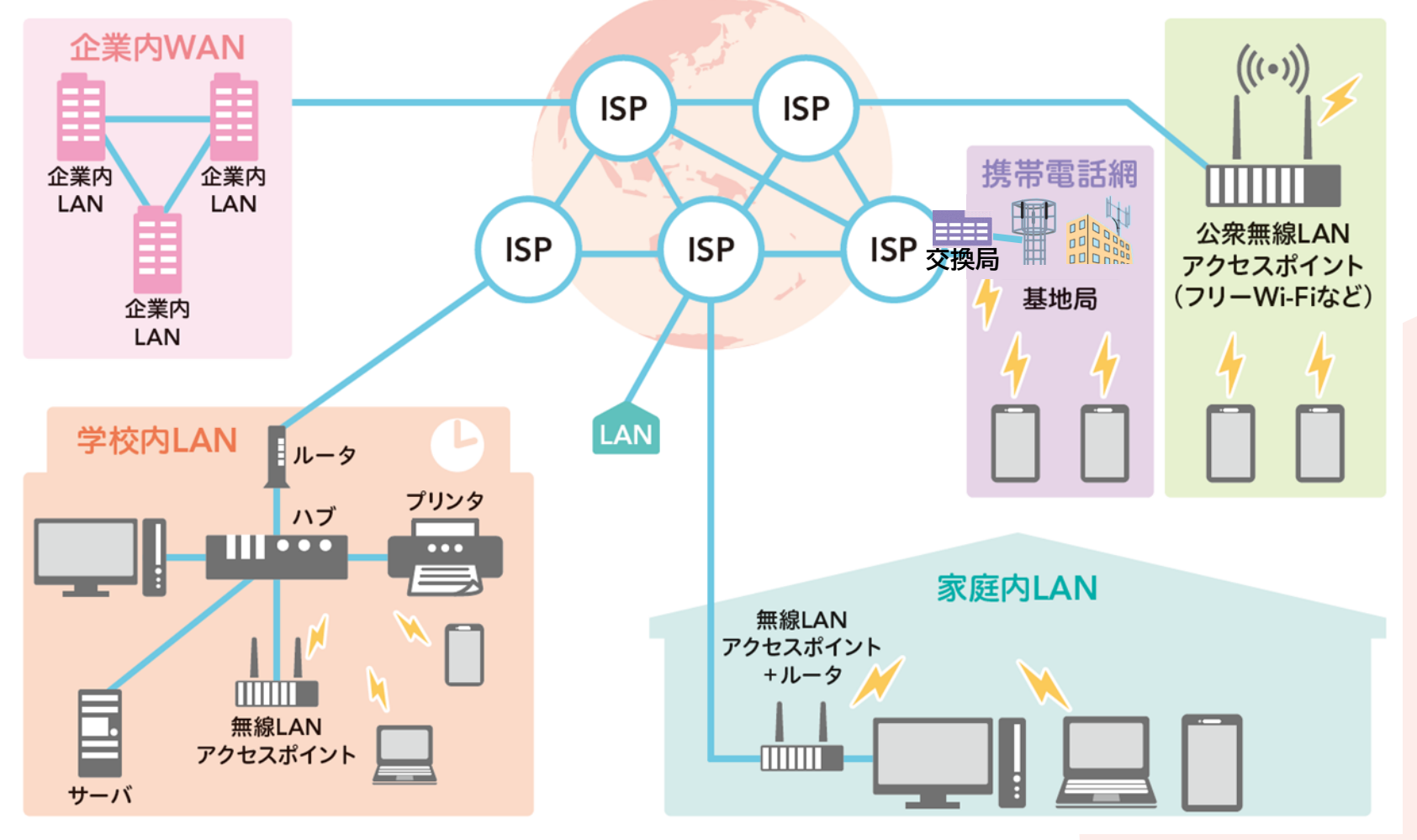

# **ルータとハブ**

- •ルータ(Router):ネットワーク同士をつなげる機器 • パケットの送り先を決める
- •ハブ(Hub):ネットワーク内の機器をつなげる機器
	- 機器の回線をまとめる
	- 高機能なスイッチングハブが普及

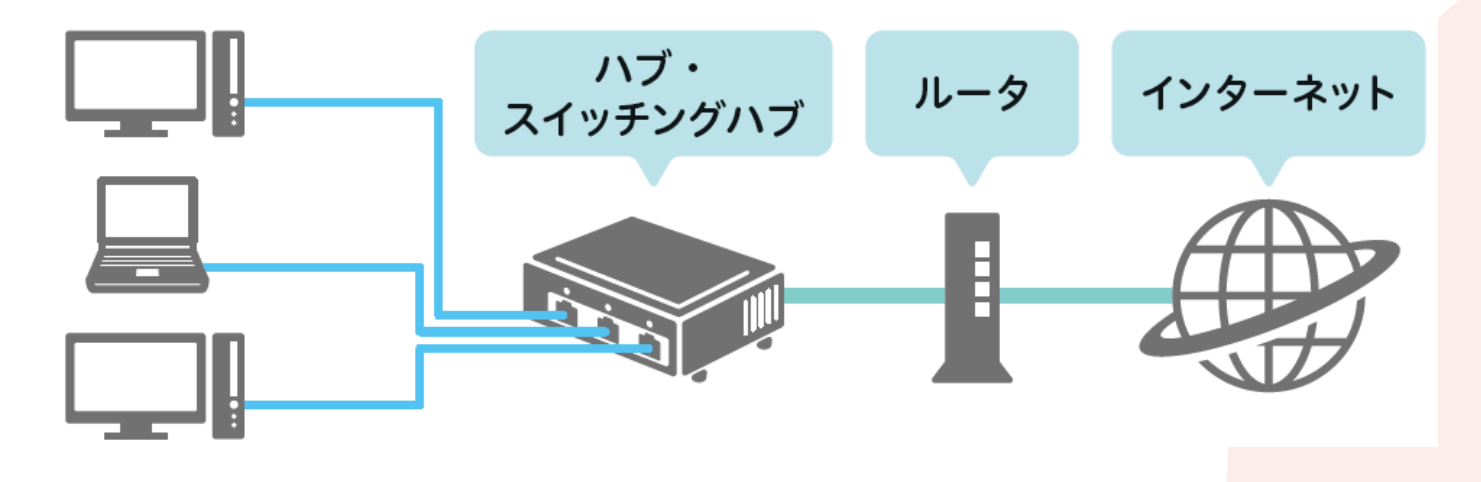

## **ワークシートをダウンロード**

- 1.情報Ⅰのページを開く
- 2. 19回目[家庭内LANの設計]をクリックして開く
	- 1. PowerPointが開く
- 3. [ファイル]→[名前をつけて保存]をクリック
- 4. 自分のドライブを選択
- 5. [保存]をクリック

#### **条件にあうネットワークを考える**

- •条件をよく読む
- •5分間でレイアウト+接続 • レイアウトはだいたいできている • ルーターとハブを適切な場所に設置 • ルーター :ONUポート1+LANポート4 • ハブ :5ポートハブ(LANポート5)

• 線でつなぐ

•正解は1つだけ

# **ネットワークの設計をしよう**

- 1階に置くもの
	- ○4Kテレビ
	- ○Blu-rayディスクレコーダー
	- □家庭用ゲーム機1
	- ▽スマートスピーカー
- 2階A室に置くもの
	- ONAS(Attached Storage)
	- ○デスクトップパソコン
	- □プリンタ
- 2階B室に置くもの
	- ○テレビ
	- □家庭用ゲーム機2
- どこでも使えるようにしたいもの
	- □ノートパソコン
	- ▽モバイルパソコン
	- ▽携帯ゲーム機
	- ▽スマートフォン
	- ▽タブレット

内部構造

無線 | ハブ

AP

ルータ

- 設計の条件
	- ○の機器は有線LANのみ接続できる
	- □の機器は有線・無線で接続できる
	- ▽の機器は無線LANのみ接続できる
	- 部屋の間には有線LANが1本引いてある
	- 無線・有線どちらでもつながるものは、でき れば有線でつなぎたい
	- ONUの場所は変更できない
- 実習(5分で完成) • 配置を決める
	- 無線LANルーター・ハブを適切な場所に配
	- 複数の接続ができるのはルーターとハブだ け

(その他の機器は線を1本しかつなげない)

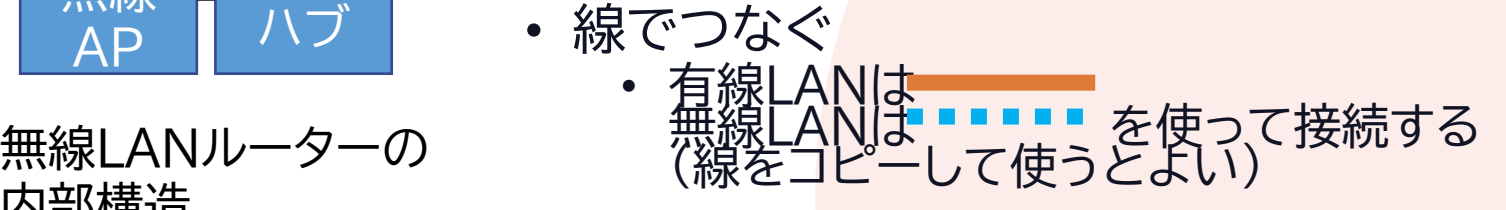

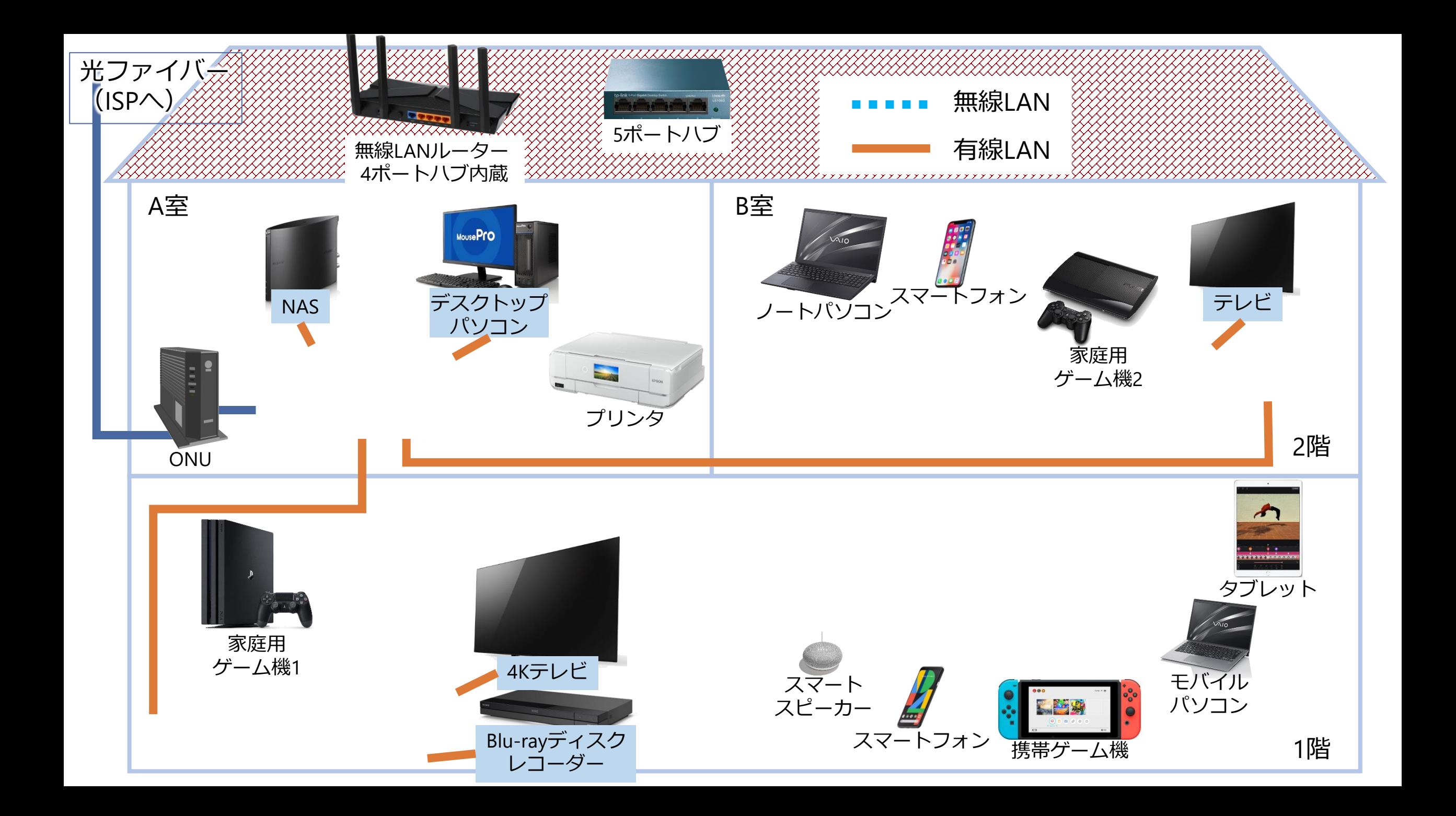